Accès rapide au site AVF : Création d'un raccourci sur le Bureau.

Se connecter sur le site AVF pour Copier ou Noter l'URL (adresse Internet du site) : http**s**://avf.asso.fr/aix-lesbains/

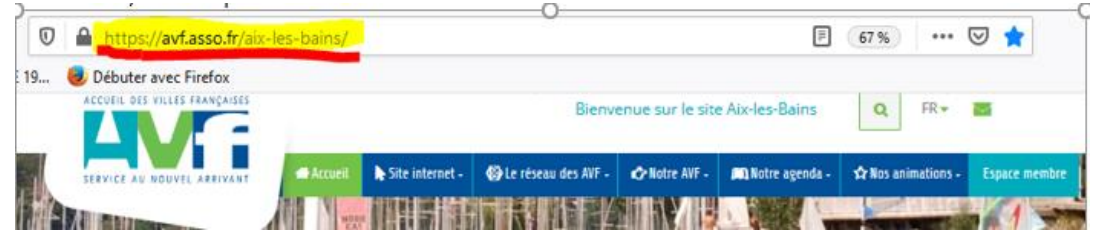

Aller sur le Bureau, faire un **<Clic Droit>**, puis sélectionner **<Nouveau>** puis **<Raccourci>**

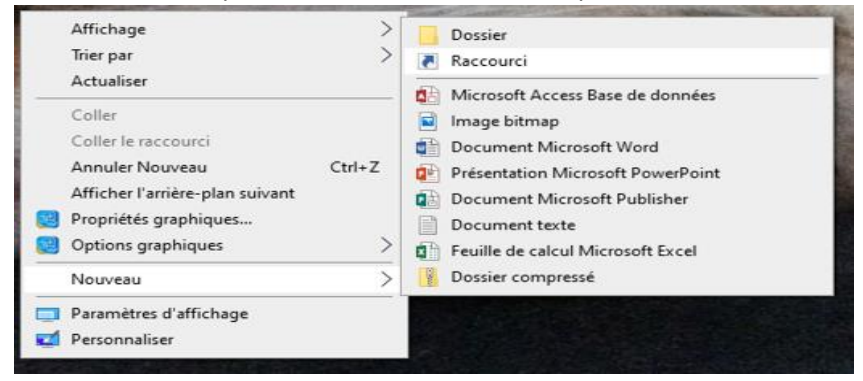

Copier l'URL du site dans le champ **<Entrez l'emplacement de l'élément : >** puis cliquez sur **<Suivant>**

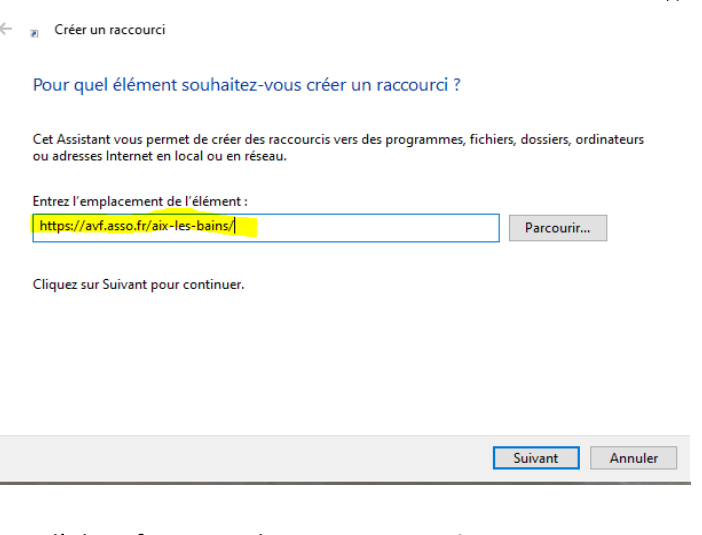

Donner un nom au raccourci pour l'identifier, puis cliquez sur **<Terminer>**

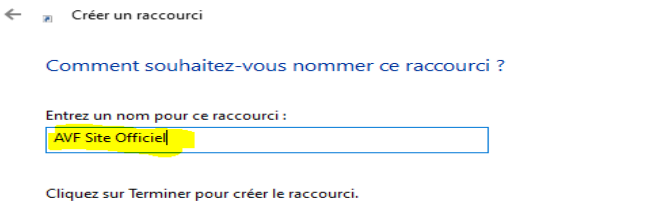

Le raccourci AVF est créé sur votre Bureau

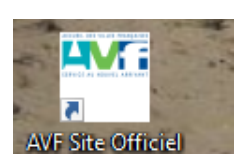

Terminer Annuler